# CHERRY MW 3000 Безжична мишка

# РЪКОВОДСТВО ЗА УПОТРЕБА

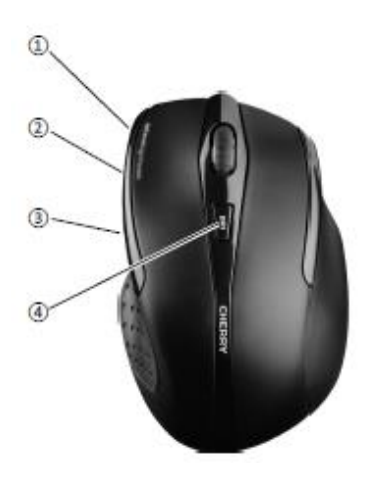

- ① Светодиод за състоянието на батерията, настройка на DPI и безжична връзка
- ② Напред в браузъра
- ③ Назад в браузъра
- ④ DPI превключвател

### **Преди да започнете...**

Всяко устройство е различно!

Работните инструкции съдържат информация за ефективна и надеждна работа.

- Прочетете внимателно работните инструкции.
- Съхранявайте работните инструкции и ги предайте на следващите потребители.

CHERRY MW 3000 е безжична мишка за компютри и лаптопи. За информация за други продукти, изтегляния и други, посетете [www.cherry.de.](http://www.cherry.de/)

### **1 За вашата безопасност**

Риск от задушаване чрез поглъщане на малки части

•Дръжте устройството далеч от досега на деца под 3 години.

Опасност от експлозия поради грешно или неправилно поставени батерии

•Използвайте само батерии от типа, даден в техническите данни.

•Поставете батериите според маркировката  $(+/-)$  в отделението за батерии.

RSI е съкращението от "Repetitive Strain Injury" (болка от повтарящи се движения)

RSI се появява поради кратки движения, повтарящи се за дълъг период от време.

•Настройте работното си място ергономично.

•Поставете клавиатурата и мишката по такъв начин, че горната част на ръцете и китките са изпънати и отстрани на тялото ви.

•Правете няколко кратки почивки с упражнения за разтягане, ако е необходимо.

•Сменяйте често стойката си.

### **2 Свързване на приемника към компютър/лаптоп**

1 Отворете капака на батериите на мишката, натиснете бутона "PUSH" и извадете приемника.

2 Свържете приемника към USB 2.0 порт на вашия компютър/лаптоп, ако е възможно (той обикновено има бял или черен водач).

3 Поставете батерии в мишката.

4 Включете мишката от бутона в долната част на мишката.

Светодиодът на мишката мига за около 9 секунди и мишката се свързва към вашия компютър/лаптоп.

## **3 Съхраняване на приемника в мишката**

Приемникът е толкова малък, че той може да остане в USB порта на лаптопа, когато се транспортира. За да избегнете повреди, можете да извадите приемника и да го поставите в мишката, за да го защитите от прах и загубване.

# **4 Настройки на DPI на мишката**

Скоростта на показалеца на мишката се увеличава с DPI стойността.

• За да промените стойността на DPI, натиснете бутона DPI върху мишката. Светодиодът мига според настройките:

 $1x = 1000$  dpi,  $2x = 1750$  dpi

Настройката се записва в мишката и се запазва дори ако мишката се изключи.

## **5 Повърхност под мишката**

Мишката е най-ефективна върху светла повърхност с текстура, която спестява енергия и осигурява оптимално разпознаване на движението. Отразяващите повърхности не са подходящи за използване на мишката.

#### **6 Изключване за запазване на енергия**

Например, при транспортиране, ако натиснете бутона на мишката за повече от 3 минути, мишката се изключва автоматично.

За да включите мишката отново, изключете я от бутона OFF и я включете отново ON.

### **7 Състояние на батерията**

Когато напрежението на батериите на мишката намалее, светодиодът започва да мига.

• Заменете батериите възможно най-скоро.

#### **8 Почистване на мишката**

1 Изключете мишката.

БЕЛЕЖКА: Повреди поради агресивни почистващи препарати или течности в мишката

• Не използвайте разтворители като бензен, алкохол или абразивни почистващи препарати за почистване на мишката.

• Избягвайте течности да навлизат в мишката.

2 Почиствайте мишката с леко навлажнена кърпа и малко слаб почистващ препарат (като сапун).

3 Подсушавайте мишката с мека, непускаща власинки кърпа.

### **9 Ако мишката не работи**

• Изключете и включете мишката отново.

• Проверете дали батериите са правилно поставени и имат достатъчно капацитет.

• Свържете приемника към USB 2.0 порт на вашия компютър/лаптоп (той обикновено има бял или черен водач). Възможно е да има проблеми при USB 3.0 портове (син водач).

• Свържете приемника към друг USB 2.0 порт на компютъра/лаптопа.

• Установяване на нова връзка с приемника:

– Извадете приемника от USB порта и го поставете отново.

– В рамките на 30 секунди, дръжте мишката възможно най-близо до приемника, след това натиснете колелцето и десния бутон на мишката едновременно.

– Освободете бутоните, когато светодиодът за състоянието на мишката замига след около 3 секунди.

### **10 Рециклиране**

#### **10.1 Рециклиране на устройството**

•Рециклирайте устройството в съответствие със законовите регулации.

### **10.2 Рециклиране на батериите**

Устройството съдържа алкални батерии.

•Рециклирайте батериите в съответствие със законовите регулации.

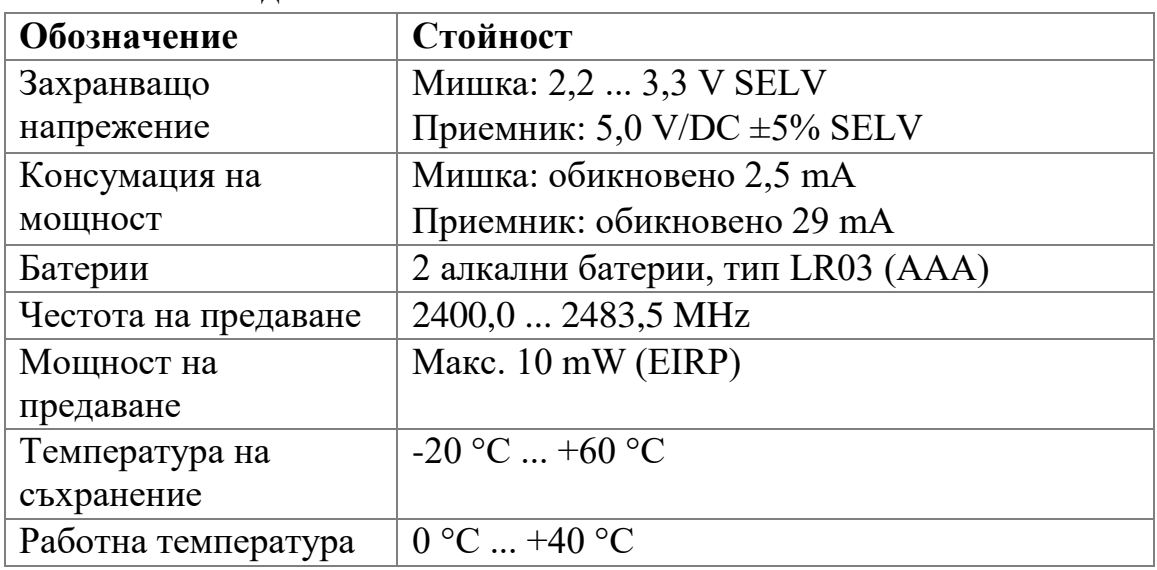

#### **11 Технически данни**

# **12 Сертификати**

## **12.1 ЕС Декларация за съответствие**

Фирма Cherry GmbH, Auerbach/OPf., Германия, декларира с настоящето, че този модел на радио система отговаря на Европейска директива 2014/53/ЕС. Пълният текст на ЕС декларация за съответствие може да се намери на следния Интернет адрес: [www.cherry.de/compliance.](http://www.cherry.de/compliance)

### **12.2 Изявление за радиочестотни смущения за Федералната комисия по комуникациите (FCC)**

Това устройства съответства с част 15 от правилата на FCC. Работата е обект на следните две условия: (1) Това устройство не може да причини вредна интерференция и (2) това устройство трябва да приема всякаква интерференция, включително интерференция, която би довела до нежелана работа.

Бележка: Това оборудване е тествано и съответства с ограниченията от Клас B цифрови устройства, съгласно Част 15 от правилата на FCC. Тези ограничения са проектирани да доведат до разумна защита срещу

вредни смущения в жилищните инсталации. Това оборудване генерира, използва и може да излъчва радиочестотна енергия и, ако не е инсталирана и използвана в съответствие с инструкциите, може да доведе до опасна интерференция на радиокомуникациите. Въпреки това, няма гаранция, че няма да се появи интерференция в определена инсталация. Ако това оборудване причинява вредна интерференция на радио или телевизионно приемане, което може да бъде установено чрез включване и изключване на оборудването, потребителят трябва да се опита да разреши интерференцията чрез един или няколко от следните метода:

- Пренасочване или преместване на приемащата антена.
- Увеличаване на разстоянието между оборудването и приемника.

• Свързване на оборудването в контакт от различна верига от тази, в която е свързан приемника.

• Консултация с доставчик или опитен радио/телевизионен техник за помощ.

**Внимание:** Промени или модификации, които не са изрично одобрени от страната, отговорна за съответствие, може да доведе до прекратяване правата на потребителя за употреба на това оборудване.

### **12.3 Декларация за експозиция на РЧ**

Това устройство отговаря на изискванията за излагане на РЧ за мобилни и фиксирани устройства. Въпреки това, устройството трябва да се използва по такъв начин, че потенциалният човешки контакт да бъде намален до минимум.

### **12.4 Употреба**

За употреба само с описаните лични компютри!